# **2019 Practical Parallel Computing (**実践的並列コンピューティング**) No. 12** Toshio Endo School of Computing & GSIC endo@is.titech.ac.jp GPU Programming (2)

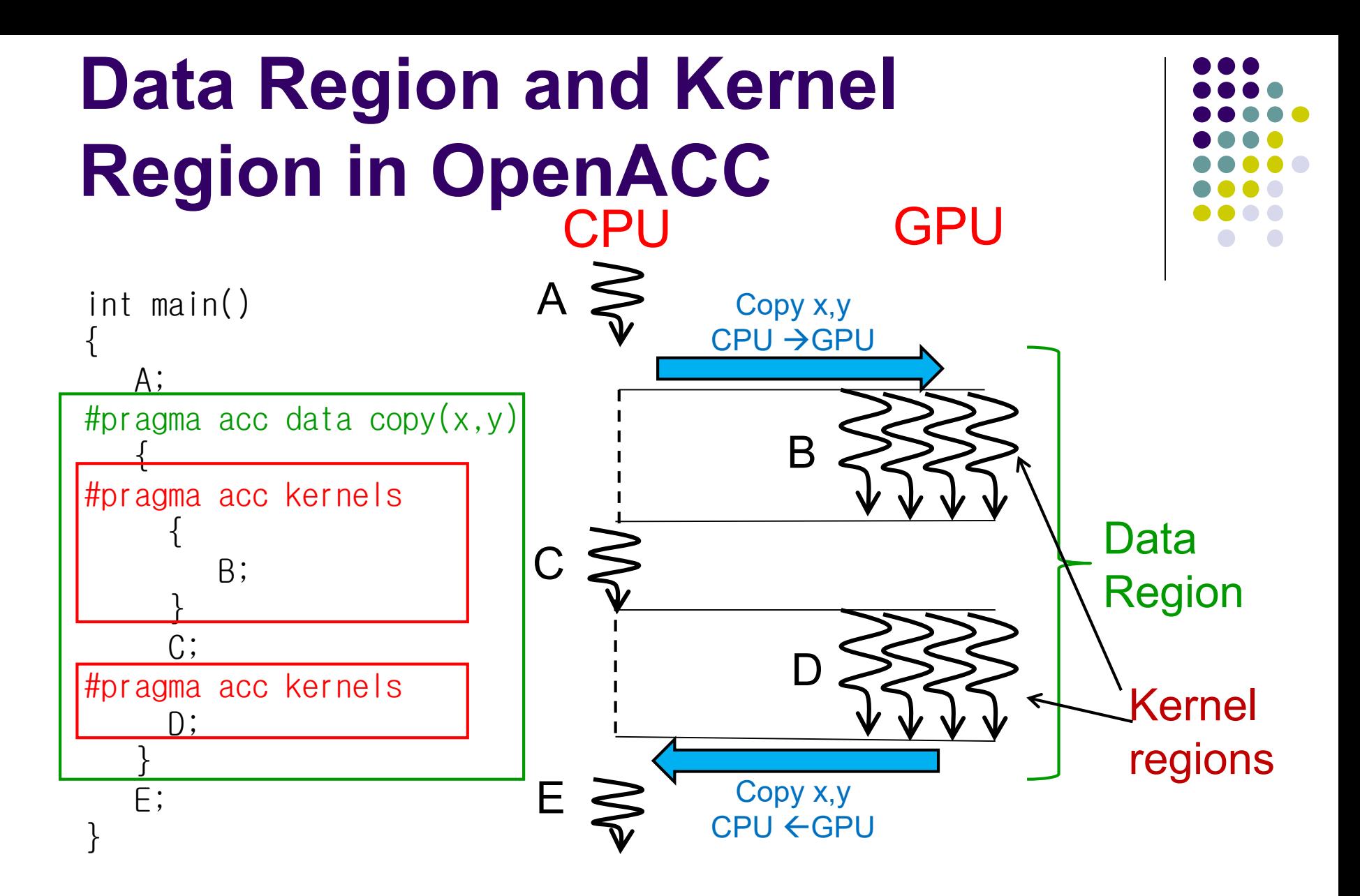

- Data region may contain 1 or more kernel regions
- Data movement occurs at beginning and end of data region  $\frac{2}{3}$

### **"diffusion" Sample Program related to [G1]**

An example of diffusion phenomena:

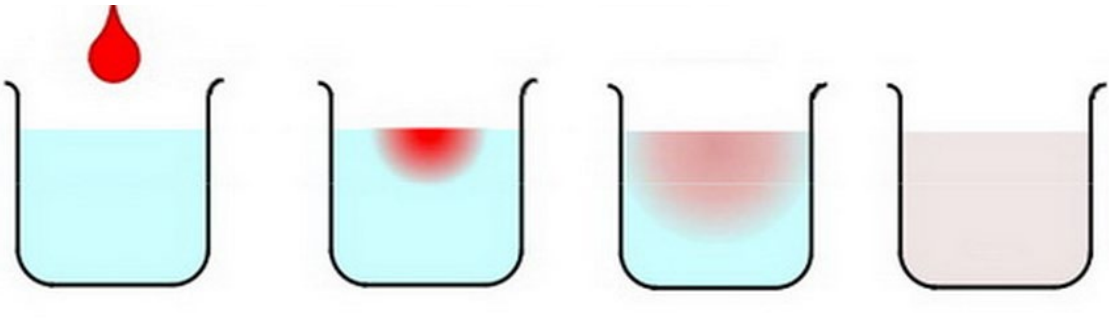

The ink spreads gradually, and finally the density becomes uniform (Figure by Prof. T. Aoki)

Available at ~endo-t-ac/ppcomp/19/diffusion/

- Execution:./diffusion [nt]
	- nt: Number of time steps

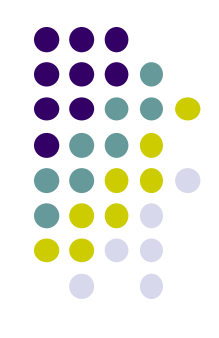

### **Data Structure in "diffusion"**

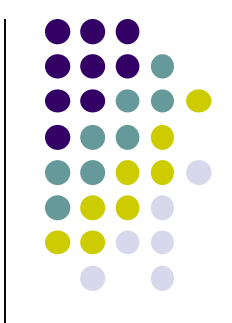

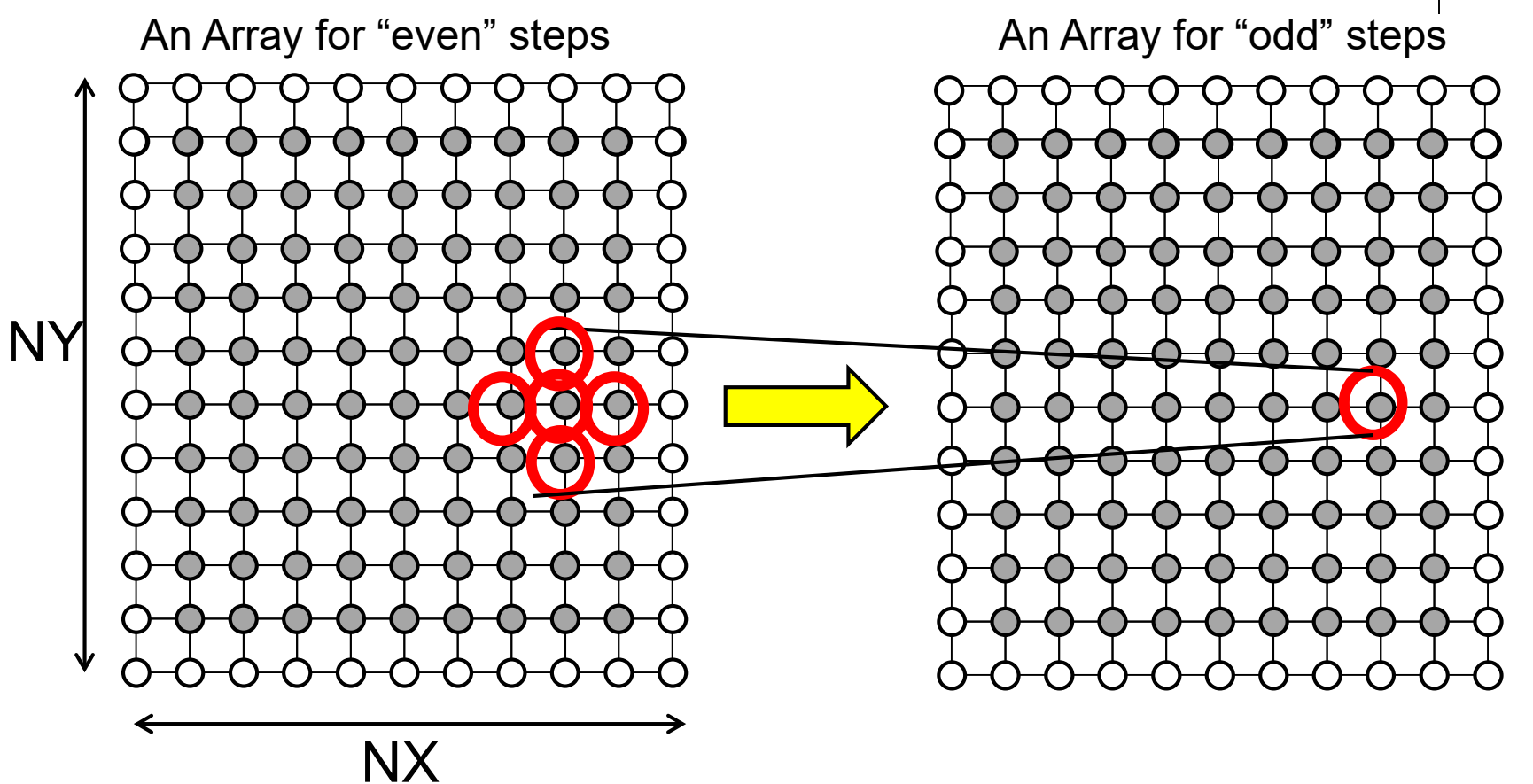

4

### **Parallelizing Diffusion with OpenACC**

- x, y loops are parallelized
	- We can use "#pragma acc loop" twice
- t loop cannot be parallelized

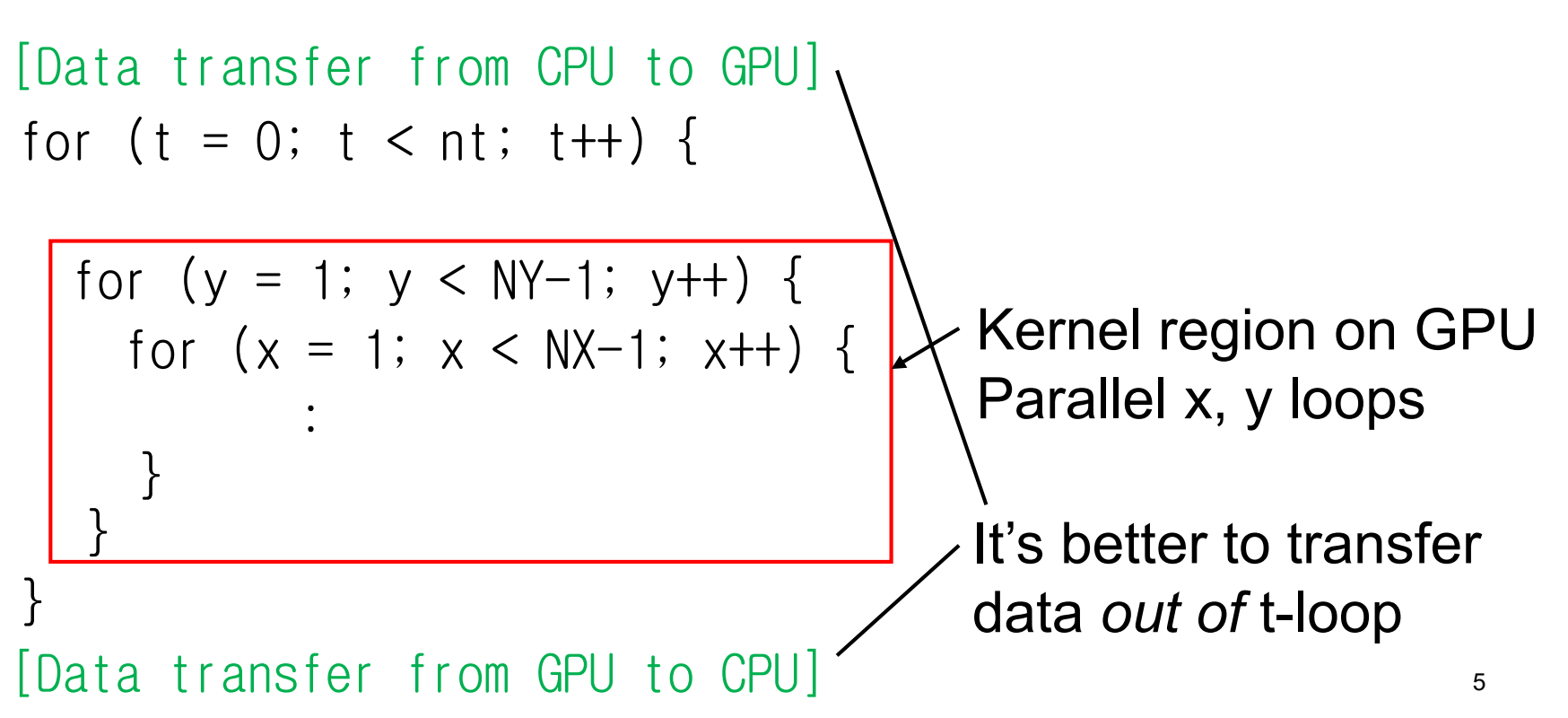

### **To See Messages from Compiler**

- We often want to see "what compiler did"
	- Is the loop really parallelized?
- % pgcc  $-02$  -acc  $-Minfo$  mm.c

:

24, Generating copyin(A[:m\*k]) Generating copy(C[:m\*n]) Generating copyin(B[:k\*n])

: 29, Loop is parallelizable 31, Loop is parallelizable Generating Tesla code #pragma acc loop seq #pragma acc loop gang, vector(4) /\* blockIdx.y threadIdx.y \*/ <u>31</u>, #pragma acc loop gang, vector(32) /\* blockIdx.x threadIdx.x \*/

### Line numbers in source code

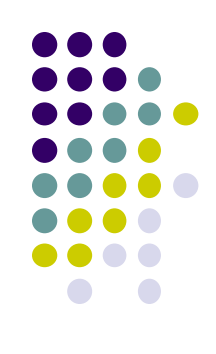

## **Another Description Way for Data Copy**

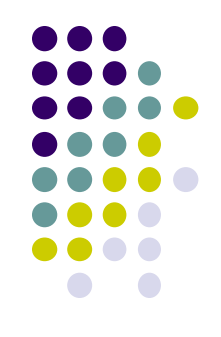

- With "data" directive, copy timing is restricted
- $\rightarrow$  We can copy data anytime by "enter", "exit" directives

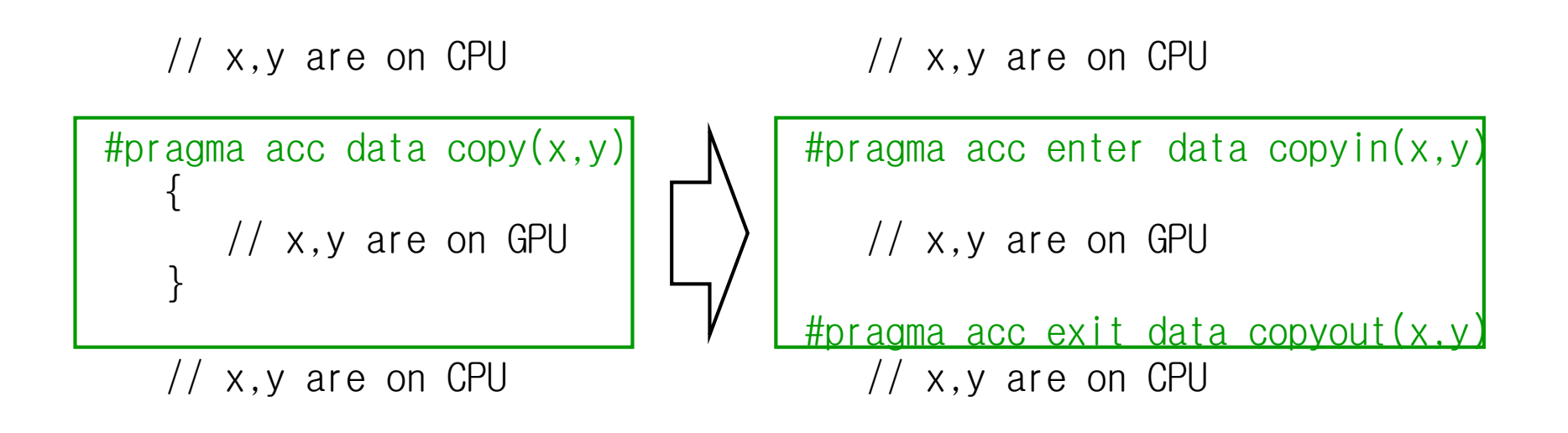

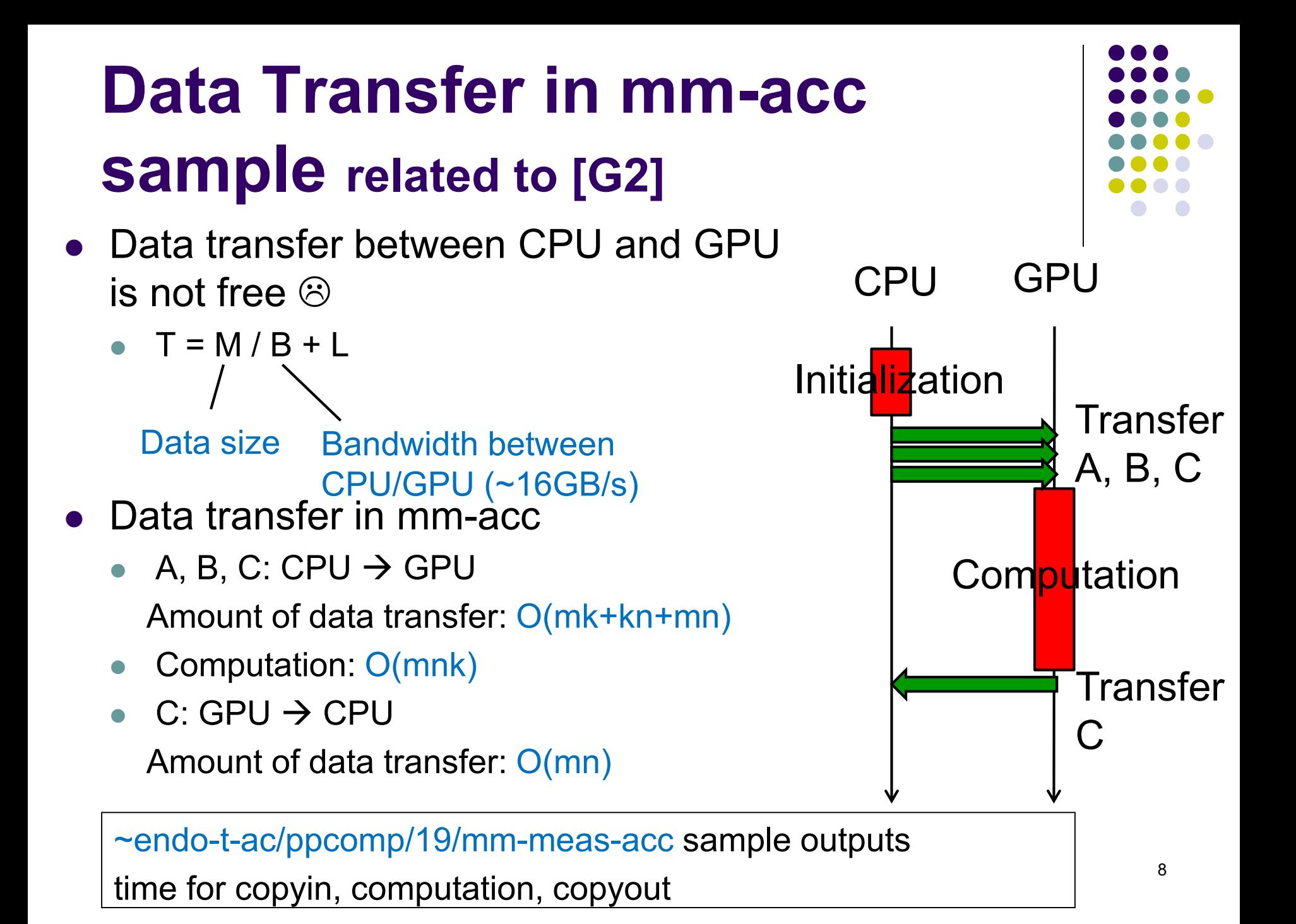

### **data Clause for Multi-Dimensional arrays**

float A[2000][1000];  $\rightarrow$  2-dim array

…. data copyin(A[0:2000][0:1000])  $\rightarrow$  OK, all elements of A are copied …. data copyin(A[500:600][0:1000])  $\rightarrow$  OK, rows[500,1100) are copied …. data copyin(A[0:2000][300:400])  $\rightarrow$  NG in current OpenACC

※ Currently, OpenACC does not support non-consecutive transfer

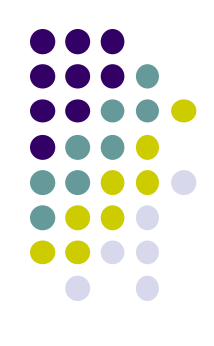

### **Function Calls from GPU**

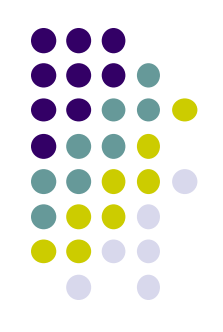

• Kernel region can call functions, but be careful

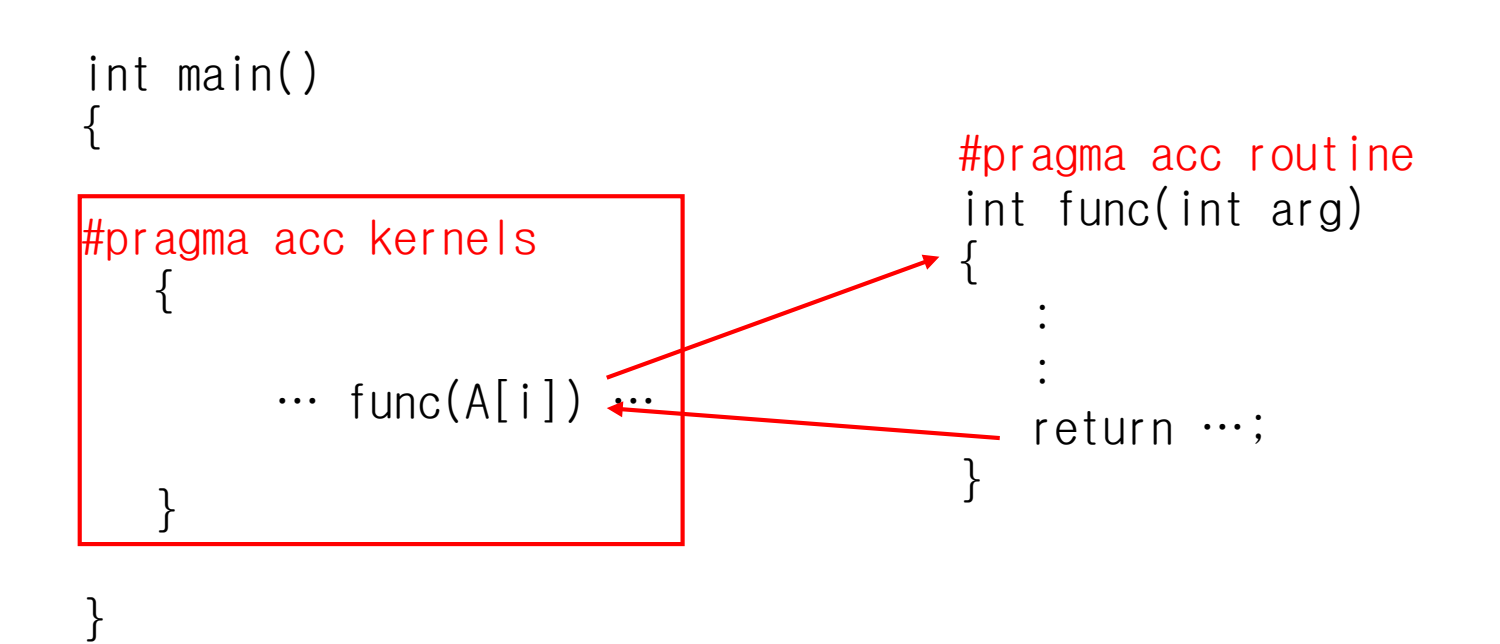

"routine" directive is required by compiler to generate GPU code

## **How about Library Functions?**

- Available library functions is very limited  $\odot$
- We cannot use strlen(), memcpy(), fopen...  $\odot$
- **•** Exceptionally, some mathematical functions are ok  $\odot$ 
	- fabs, sqrt, fmax...
	- #include <math.h> is needed
- Very recently, printf() in kernel regions is ok!  $\odot$

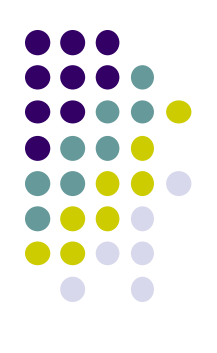

## **Reduction in loop Directive**

• "OpenMP-like" reduction is ok

```
#pragma acc data …
#pragma acc kernels …
#pragma acc loop independent reduction(+:sum)
for (i = 0; i < n; i++) {
 A[i] = ... + B[i] + ...;…
 sum + = ...;
}
                                   Variable name
                                           operator
 \mathbb{X} "operator" is one of +, *, max, min, &, \mathsf{I}
```
12 Now explanation of OpenACC is finished; we go to CUDA

## **OpenACC and CUDA for GPUs**

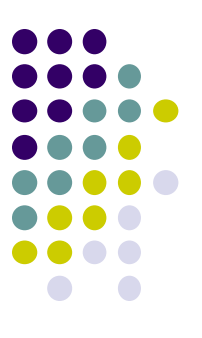

### OpenACC

- C/Fortran + directives  $(\#$ pragma acc ...), Easier programming
- PGI compiler works
	- module load pgi
	- pgcc –acc … XXX.c
- Basically for data parallel programs with for-loops
- $\rightarrow$  Less freedom in algorithms  $\odot$

### CUDA

- Most popular and suitable for higher performance
- Use "nvcc" command for compile
	- module load cuda
	- nvcc … XXX.cu

Programming is harder, but more general

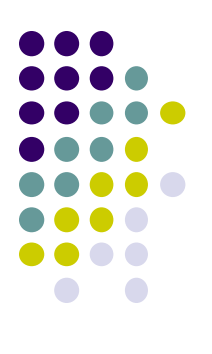

### **An OpenACC Program Look Like**

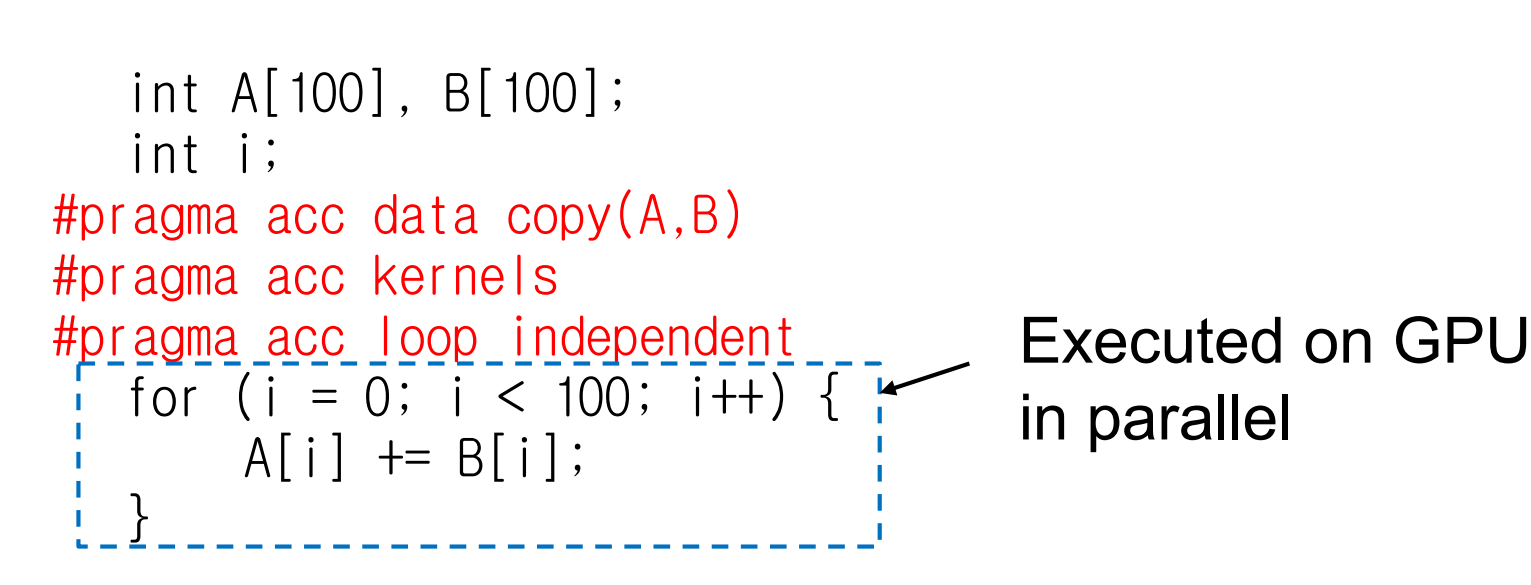

// CPU can access to A[i],B[i]

### **A CUDA Program Look Like**

int A[100], B[100]; int \*DA, \*DB; int i; cudaMalloc(&DA, sizeof(int)\*100); cudaMalloc(&DB, sizeof(int)\*100); cudaMemcpy(DA, A, sizeof(int) \* 100, cudaMemcpyHostToDevice); cudaMemcpy(DB,B,sizeof(int)\*100, cudaMemcpyHostToDevice);

```
add<<20, 5>>(DA, DB);
```
cudaMemcpy(A,DA,sizeof(int)\*100, cudaMemcpyDeviceToHost);

```
Sample:
~endo-t-ac/ppcomp/19/add-cuda/
```

```
__global__ void add
  (int *DA, int *DB)
{
  int i = blockIdx.x*blockDim.x
       + threadIdx.x;
  DA[i] += DB[i];
}
  Executed on GPU
```
(called a *kernel function*)

## **Compiling CUDA Programs/ Submitting GPU Jobs**

- Compile .cu file using the NVIDIA CUDA toolkit
	- module load cuda
	- $\bullet$  and then use nycc

Also see Makefile in the sample directory

 Job submission method is same as OpenACC version #!/bin/sh add-cuda/job.sh

#\$ -cwd #\$ -l q\_node=1 #\$ -l h\_rt=00:10:00 ./add

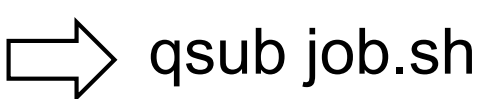

### **Preparing Data on Device Memory**

(1) Allocate a region on device memory

cf) cudaMalloc((void\*\*)&DA, *size*);

(2) Copy data from host to device

cf) cudaMemcpy(DA, A, *size*, cudaMemcpyHostToDevice);

A (1) DA Host memory **Device memory** (2)

Note: cudaMalloc and cudaMemcpy must be called on CPU, NOT on GPU

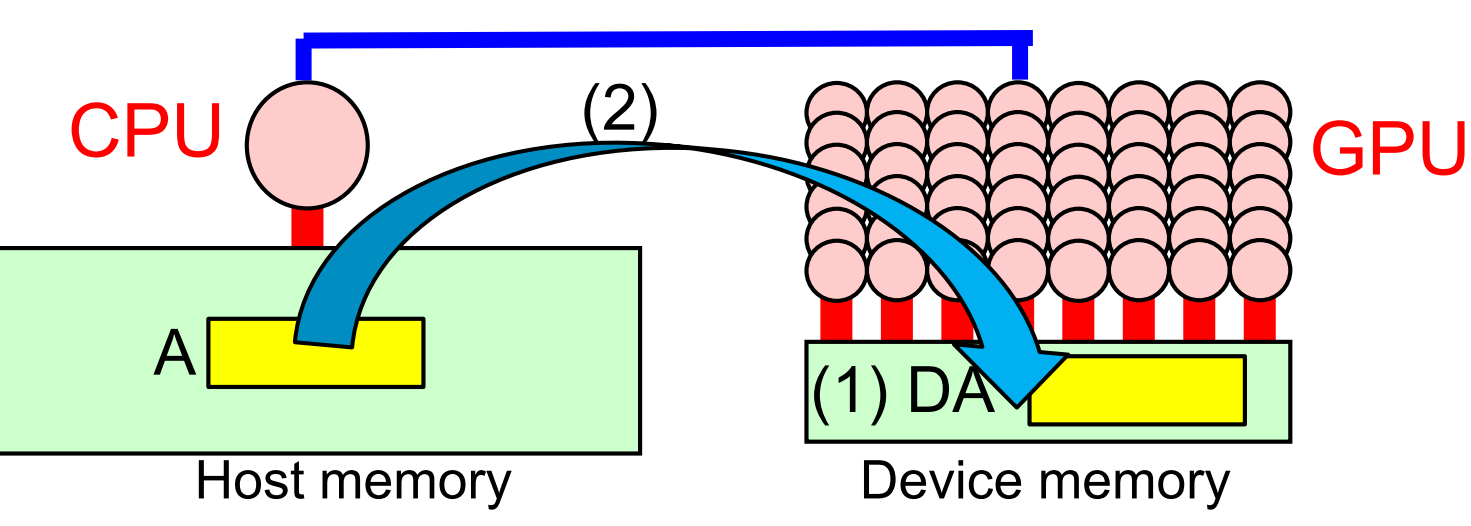

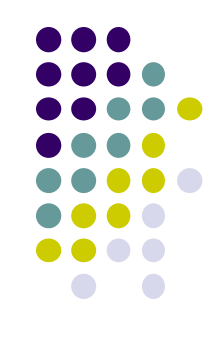

### **Comparing OpenACC and CUDA**

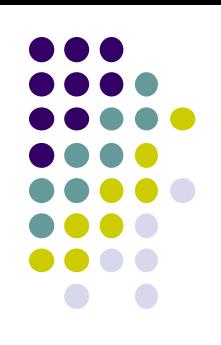

### OpenACC CUDA

Both allocation and copy are done by … data copyin

One variable name A may represent both

- A on host memory
- A on device memory

```
int A[100]; <u>John</u> CPU
#pragma acc data copy(A)
#pragma acc kernels
  {
    \cdots A[i] \cdots} on GPU
```
cudaMalloc and cudaMemcpy are separated

Programmer have to prepare two pointers, such as A and DA

int  $A[100]$ ; int \*DA; cudaMalloc(&DA, …); cudaMemcpy(DA,  $A, \cdots, \cdots$ ); // Here CPU cannot access DA[i]

18 func<<<…, …>>>(DA, …);

## **Calling A GPU Kernel Function from CPU**

- A region executed by GPU must be a distinct function
	- called a GPU kernel function

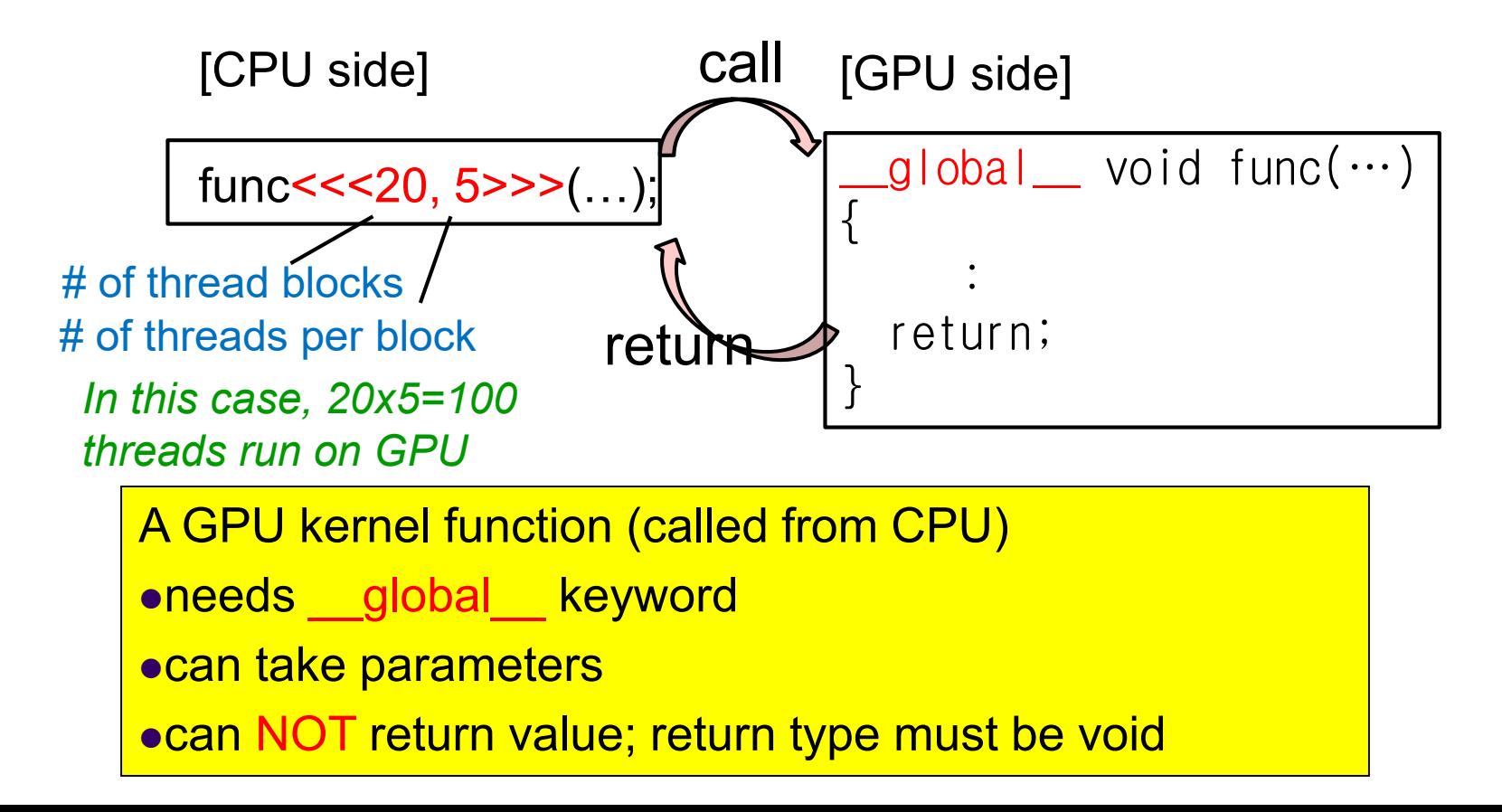

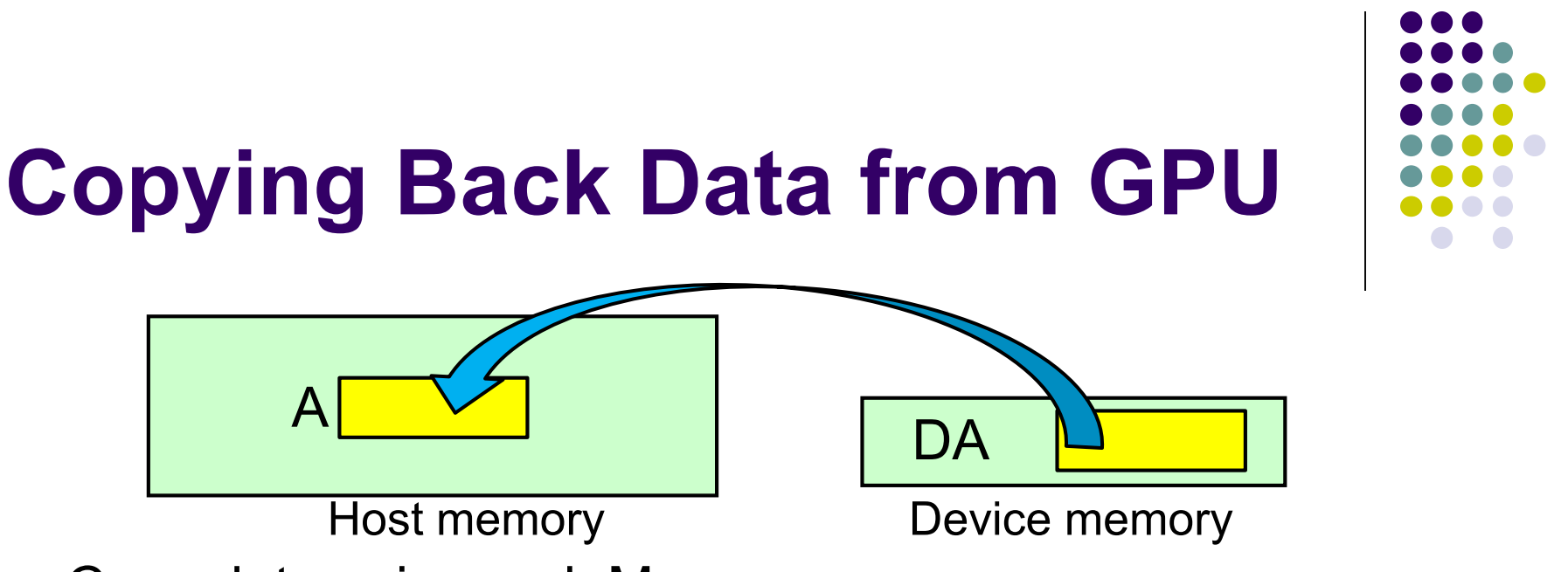

- Copy data using cudaMemcpy
	- cf) cudaMemcpy(A, DA, *size*, cudaMemcpyDeviceToHost);
	- $\bullet$  4<sup>th</sup> argument is one of
		- cudaMemcpyHostToDevice, cudaMemcpyDeviceToHost
		- cudaMemcpyDeviceToDevice, cudaMemcpyHostToHost
		- cudaMemcpyDefault  $\leftarrow$  Detect memory type automatically  $\odot$
- When a memory area is unnecessary, free it
	- cf) cudaFree(DA);

### **Assignments in GPU Part (Abstract)**

Choose one of [G1]-[G3], and submit a report Due date: June 17 (Monday)

[G1] Parallelize "diffusion" sample program by OpenACC or CUDA

### [G2] Evaluate speed of "mm-acc" or "mm-cuda" in detail

[G3] (Freestyle) Parallelize *any* program by OpenACC or CUDA.

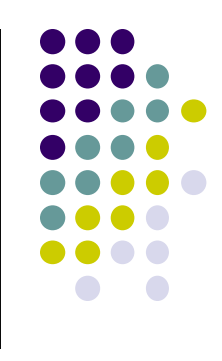

## **Notes in Submission**

- Submit the followings via OCW-i
	- (1) A report document
		- A PDF or MS-Word file, 2 pages or more
		- in English or Japanese (日本語もok)
	- (2) Source code files of your program
		- If you use multiple files, you can use ".zip" or ".tgz"
- Report should include:
	- Which problem you have chosen
	- How you parallelized
		- It is even better if you mention efforts for high performance or new functions
	- Performance evaluation on TSUBAME
		- With varying number of processor cores
		- With varying problem sizes
		- Discussion with your findings
		- Other machines than TSUBAME are ok, if available

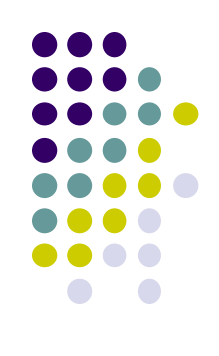

### **Next Class:**

- May 27: Cancelled (休講)
- May 30: GPU Programming (3)
	- Parallelization with CUDA
- June 3: TSUBAME3.0 tour
- June 6: GPU Programming (4)

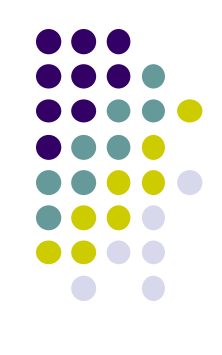

### **Information**

Lecture

- Slides are uploaded in OCW
	- www.ocw.titech.ac.jp  $\rightarrow$  search "2019 practical parallel computing"
- Assignments information/submission site are in OCW-i
	- Login portal.titech.ac.jp  $\rightarrow$  OCW/OCW-i
- **•Inquiry** 
	- ppcomp@el.gsic.titech.ac.jp
- Sample programs
	- Login TSUBAME, and see ~endo-t-ac/ppcomp/19/ directory

### TSUBAME

- Official web including Users guide
	- www.t3.gsic.titech.ac.jp
- Your account information
	- Login portal.titech.ac.jp  $\rightarrow$  TSUBAME portal